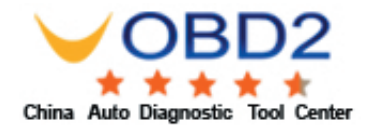

1 insert gm card into **card slot** of Tech2

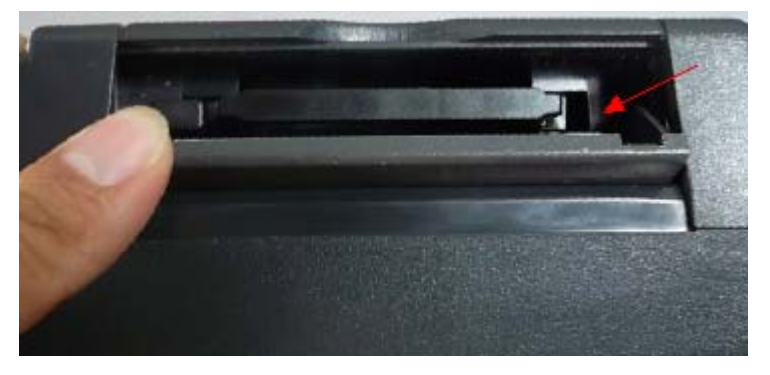

2

Connect self-test adapter with Tech2, then power on machine

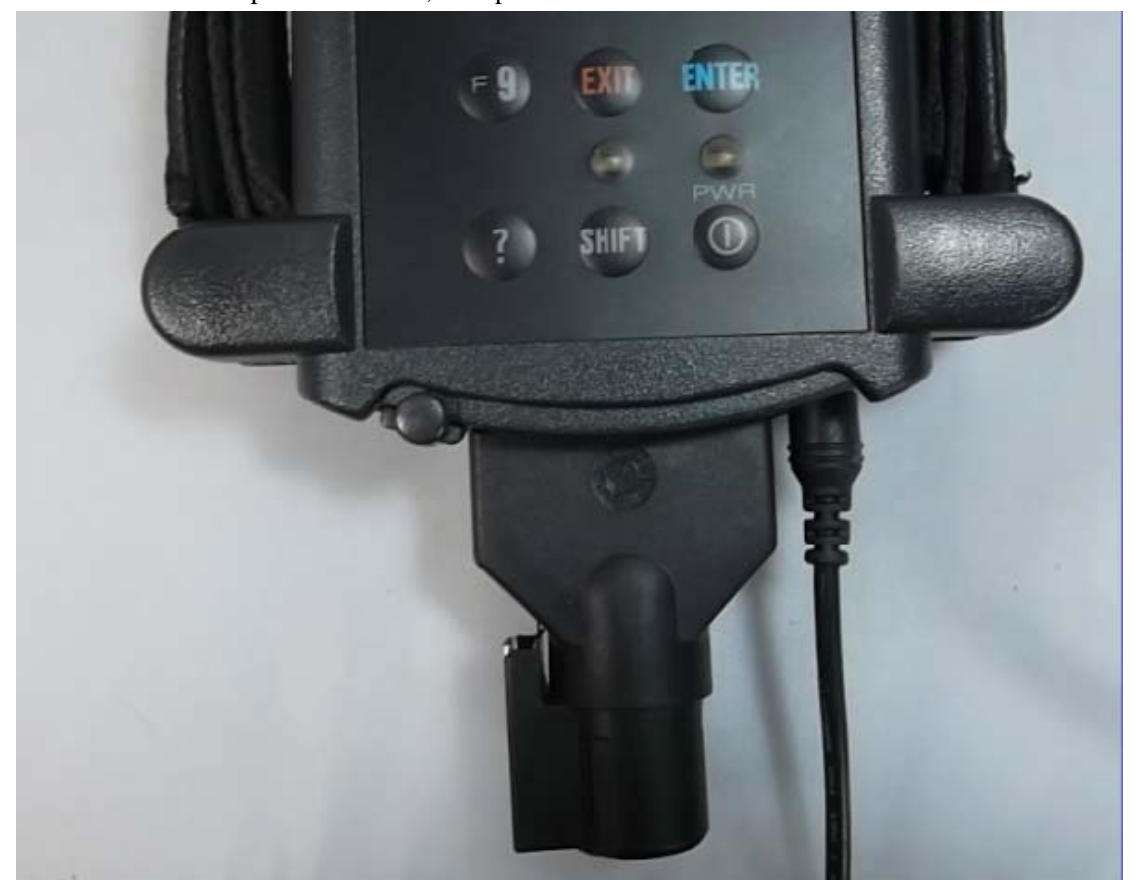

3 Enter Main menu then choose F4: tool options

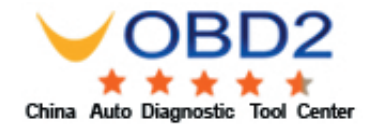

## Main Menu

**F0: Diagnostics** 1: Service Programming System 2: View Captured Data 3: CM Performance Parts Diagnostics Tool Options Getting Started

4 Choose F3: SELF-TEST

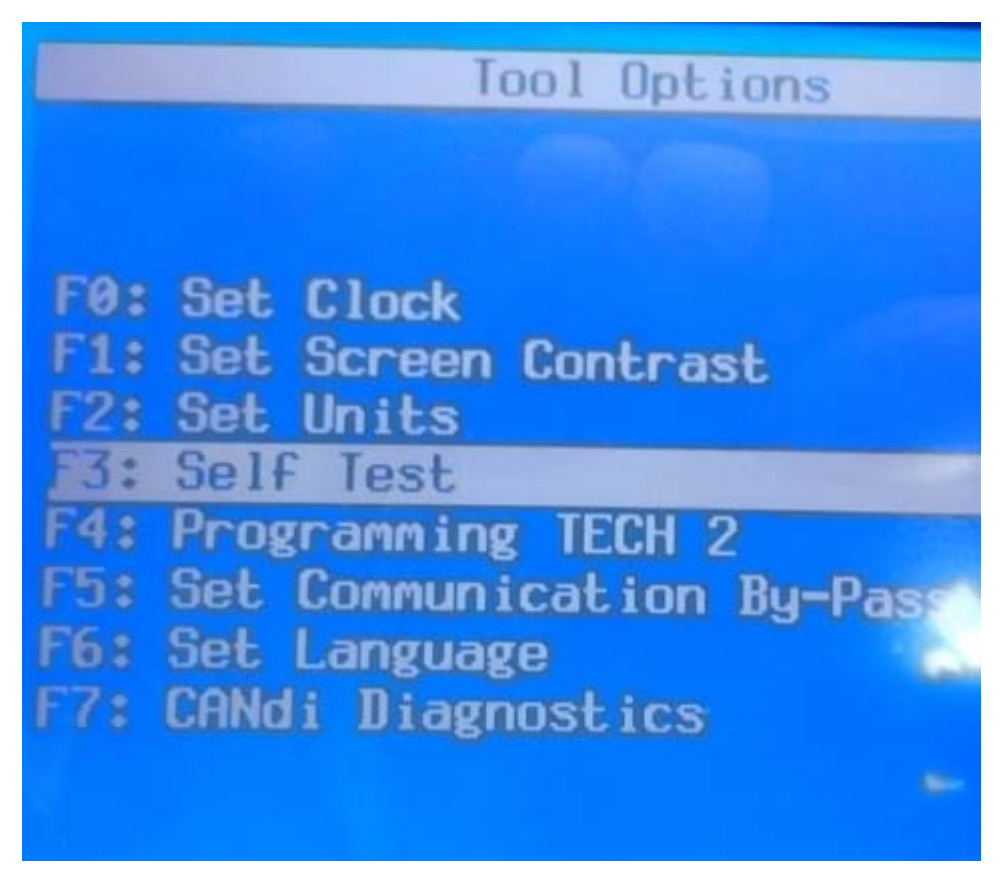

5 Press "Exist" to continue

**EMAIL: chinauobd2@gmail.com Skype: UOBD2.COM MSN: sales@uobd2.com Yahoo: UOBD2COM@yahoo.cn** 

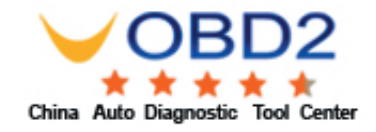

## Before running the Tech 2 sel

1. CANdi must not be conr 2. ALDL loopback should t connected (GM3000109). 3. Failure to follow thes instructions may invalid the self test.

Press [EXIT] to continue

6 Choose Tech 2 self-test

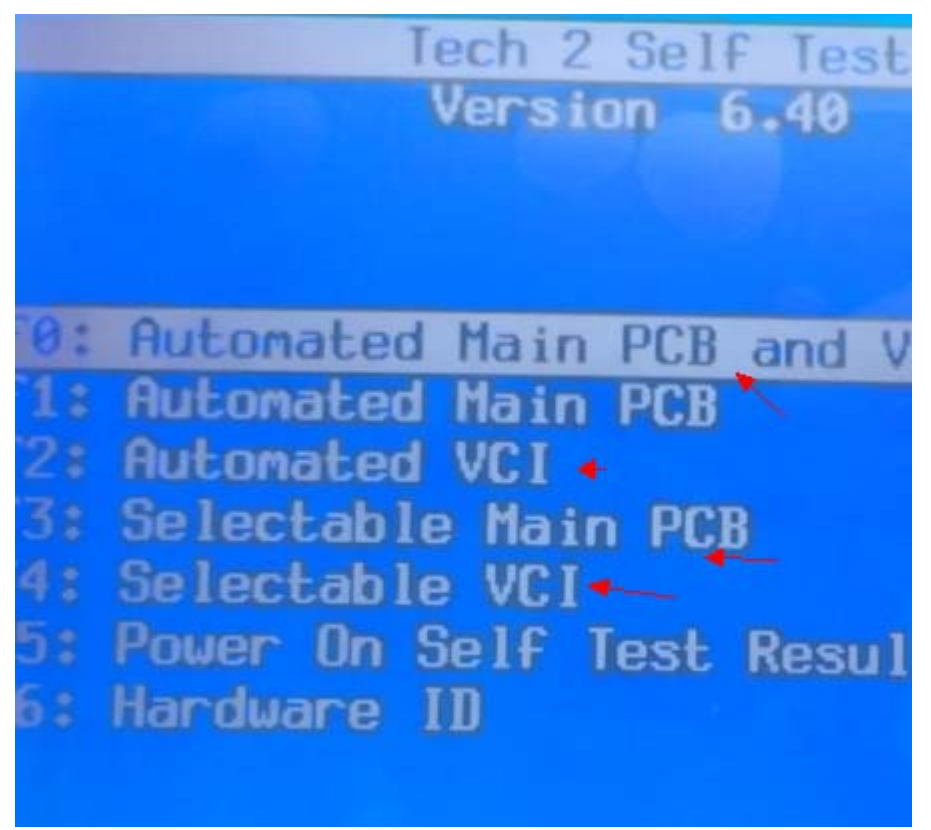

7 Automated VCI

**EMAIL: chinauobd2@gmail.com Skype: UOBD2.COM MSN: sales@uobd2.com Yahoo: UOBD2COM@yahoo.cn** 

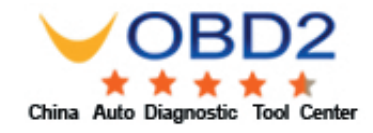

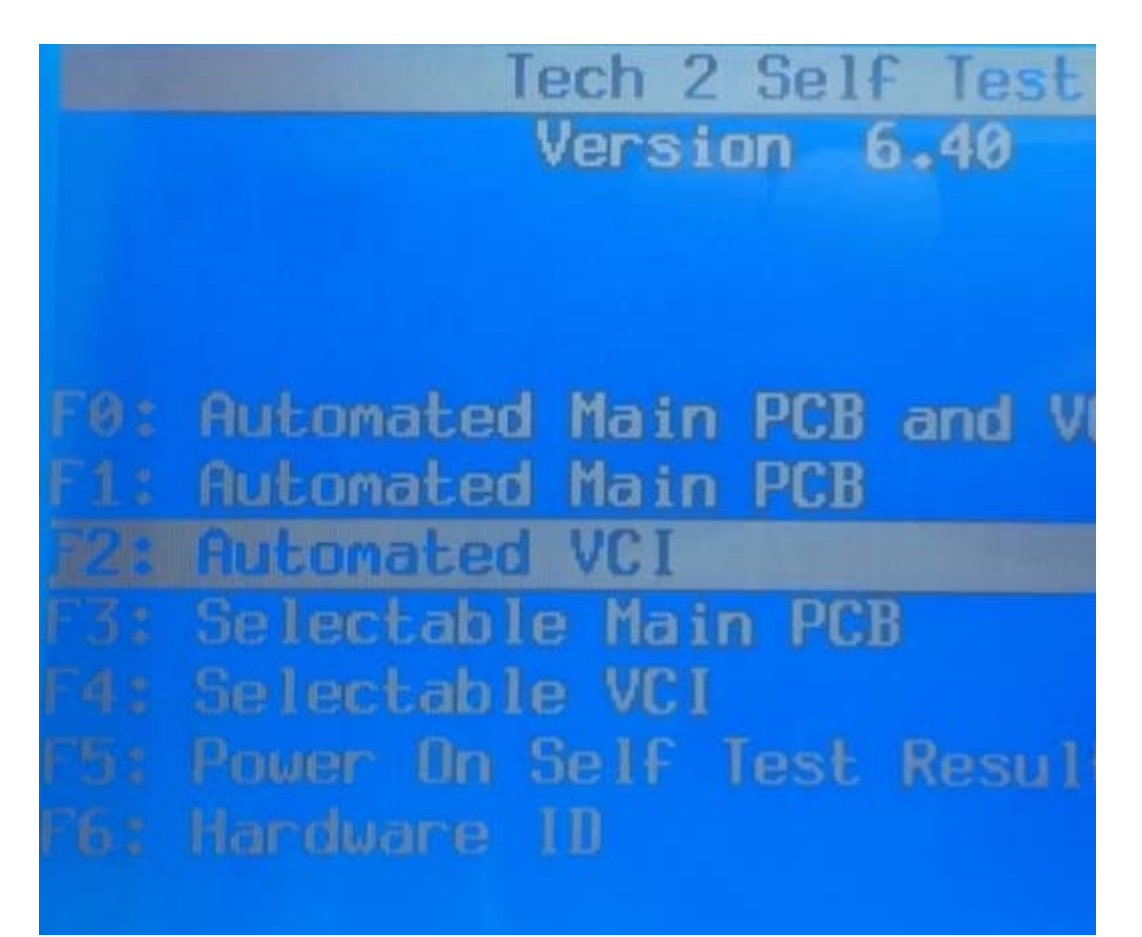

## 8 VCI self-test result

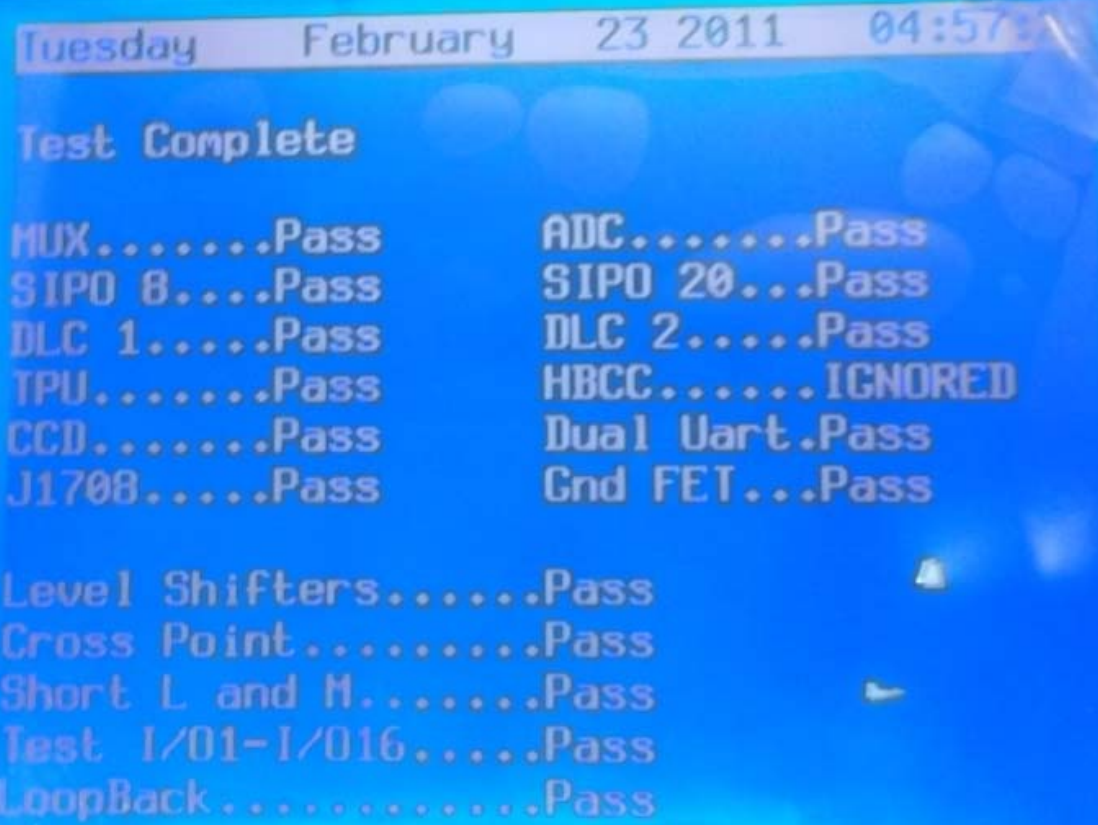

**EMAIL: chinauobd2@gmail.com Skype: UOBD2.COM MSN: sales@uobd2.com Yahoo: UOBD2COM@yahoo.cn**